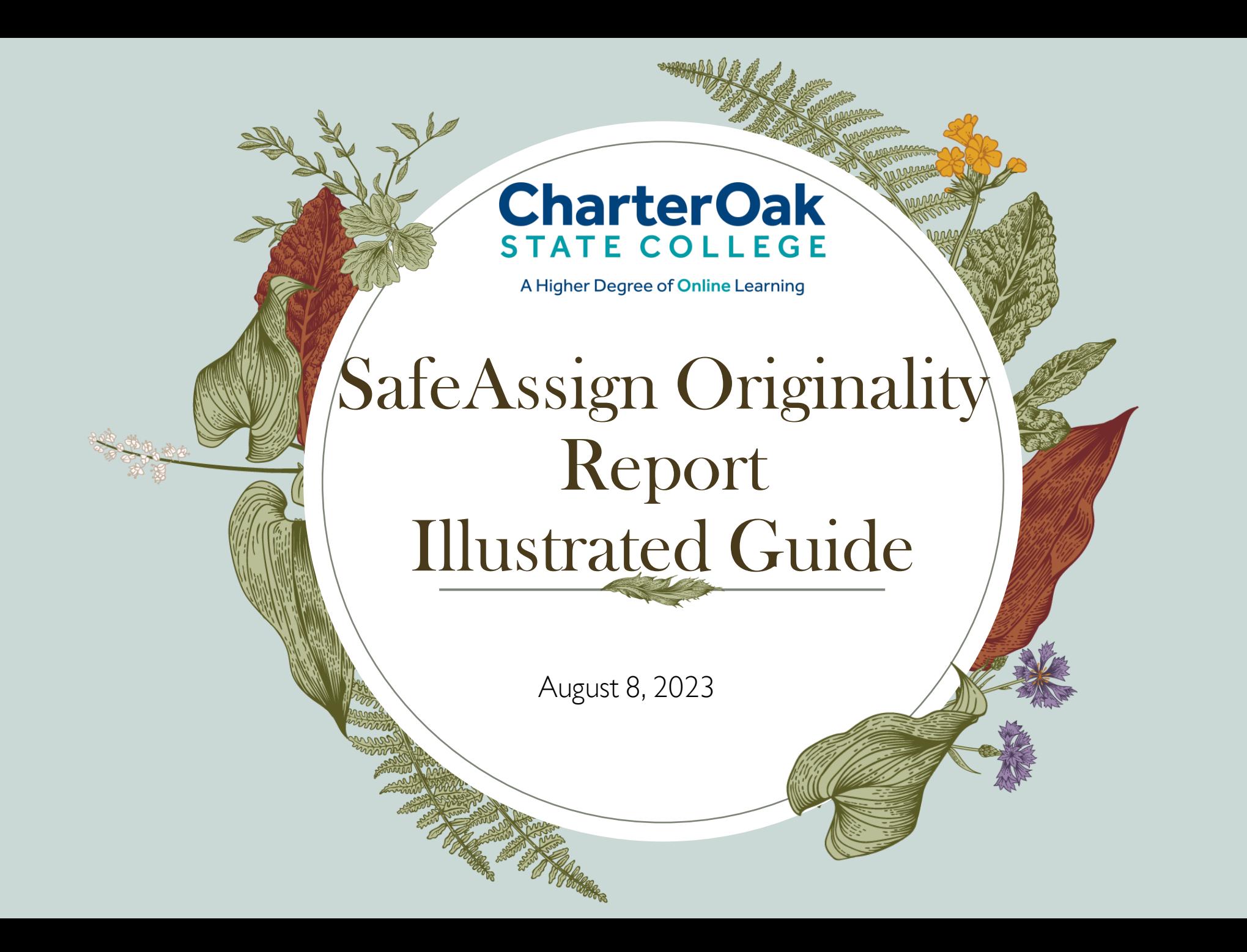

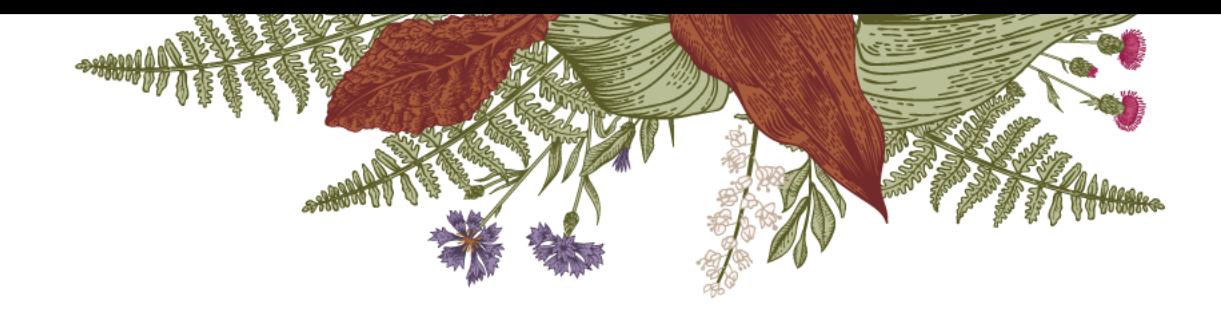

### Introduction: Submitting your assignment and viewing the originality report

Dear students,

This is a very short tutorial to show you how to submit your assignment and how to view SafeAssign originality report.

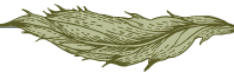

# What is SafeAssign?

- According to Blackboard, SafeAssign is primarily a "plagiarism prevention tool."
- It checks your paper for similarities with other materials submitted in the same college you are attending, other colleges where students submitted their papers, online publications, and anything published on the internet.
- In case you use excessive quotations or paraphrasing, it is an opportunity for you and your instructor to discuss the option to revise and resubmit to make sure you are using correct attributions and citations.

For more information, check the following source:

<https://www.blackboard.com/teaching-learning/learning-management/safe-assign>

# Some Key facts

- "Blackboard doesn't claim ownership of submitted papers."
- "The Originality Report does not state whether a phrase that matches a source is properly referenced. Your instructor must read the report and determine if you used proper citations."
- [Source: https://help.blackboard.com/SafeAssign/Student/Get\\_Started](https://help.blackboard.com/SafeAssign/Student/Get_Started)

### Submit Assignments Folder

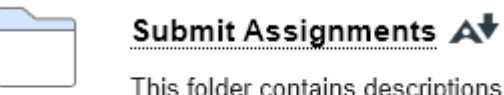

This folder contains descriptions, guidelines and submission links for this week's assignments.

To submit your assignment, go to the weekly "Submit Assignments" Folder

# Student View: Submitting the Assignment

#### **Submit Assignments** ©

Build Content  $\sim$ Assessments  $\vee$ Tools  $\vee$ Partner Content v Click on the link to submit the assignment The Second Draft of the Research Paper  $\equiv$ Dear students.

You are going to post your second draft of the research paper by Wednesday night by clicking on the second draft of the research paper. This draft is not going to be graded by your professor. Your professor grades your week 5 first draft and your week 7 final draft.

The purpose of submitting your draft in week 6 is to help you access the SafeAssign originality report to determine how original you submission is, including your use of research materials such as quotations and references

Use the same research paper template available in week 5 and 7.

Check the following Blackboard link for help with interpreting SafeAssign scores:

https://www.blackboard.com/resources/interpreting-safeassign-score

# Preview Upload Assignment Before you Submit

#### Preview Upload Assignment: The Second Draft of the Research Paper

You are previewing the assignment - your submission will not be saved.

**INSTRUCTIONS** 

Dear students

You are going to post your second draft of the research paper by Wednesday night by clicking on the second draft of the research paper. This draft is not going to be graded by your professor. Your professor grades your week 5 first draft and vour week 7 final draft.

The purpose of submitting your draft in week 6 is to help you access the SafeAssign originality report to determine how original you submission is, including your use of research materials such as quotations and references.

Use the same research paper template available in week 5 and 7.

Check the following Blackboard link for help with interpreting SafeAssign scores:

https://www.blackboard.com/resources/interpreting-safeassign-score

**SUBMISSION** 

**Create Submission** 

**Upload Files** 

**Add Comments** 

ASSIGNMENT INFORMATION

Due Date 圖 Wednesday, August 9, 2023 11:59:00 PM EDT

**Points Possible** 1≵⊒

By submitting this paper, you agree: (1) that you are submitting your paper to be used and stored as part of the SafeAssign™ services in accordance with the Blackboard Privacy Policy; (2) that your institution may use your paper in accordance with your institution's policies; and (3) that your use of SafeAssign will be without recourse against Blackboard Inc. and its affiliates.

### Preview Upload Assignment Before you Submit: Browse for your assignment and read agreement to submit to SafeAssign

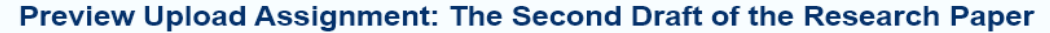

You are previewing the assignment - your submission will not be saved.

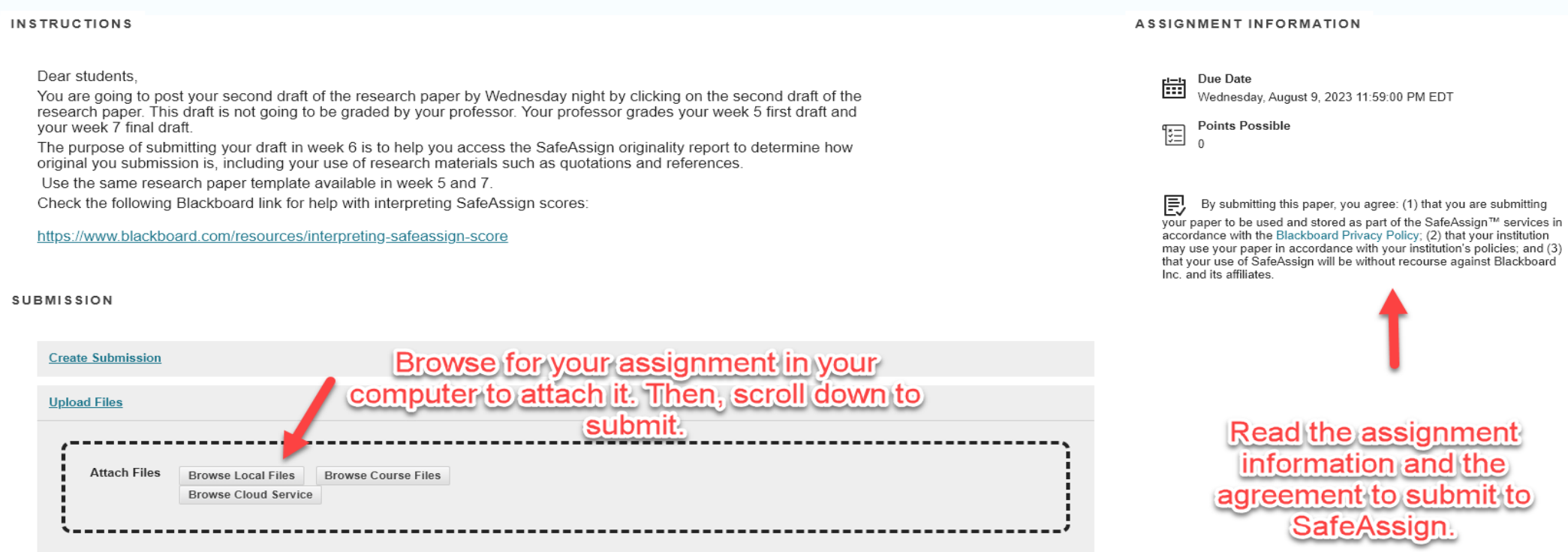

SafeAssign accepts files in .doc, .docx, .docm, .ppt, .pptx, .odt, .txt, .rtf, .pdf, and .html file formats only. Files of any other format will not be checked through SafeAssign

## Select "Upload Files"

**SUBMISSION** 

**Create Submission Upload Files** 

**Add Comments** 

### Select "Upload Files" and click on "Browse Local Files

#### **SUBMISSION**

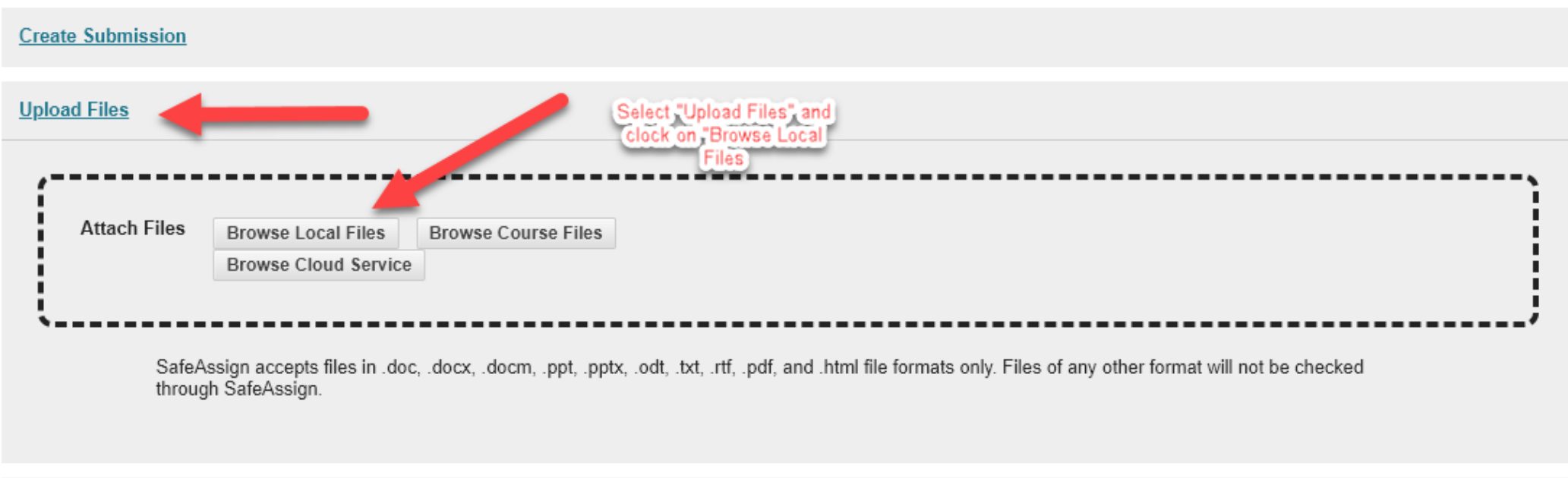

### Locate the file to attach

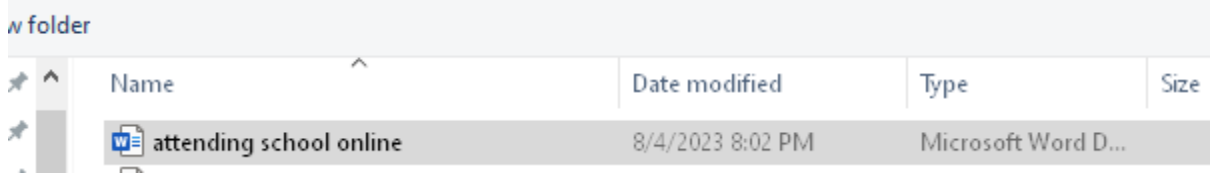

# Once you locate the file name, click on "open" to attach it.

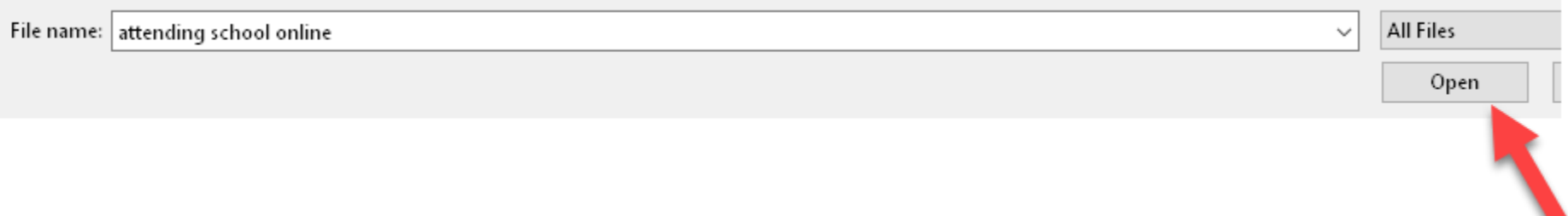

and the state

#### Once the file is attached, scroll down to submit.

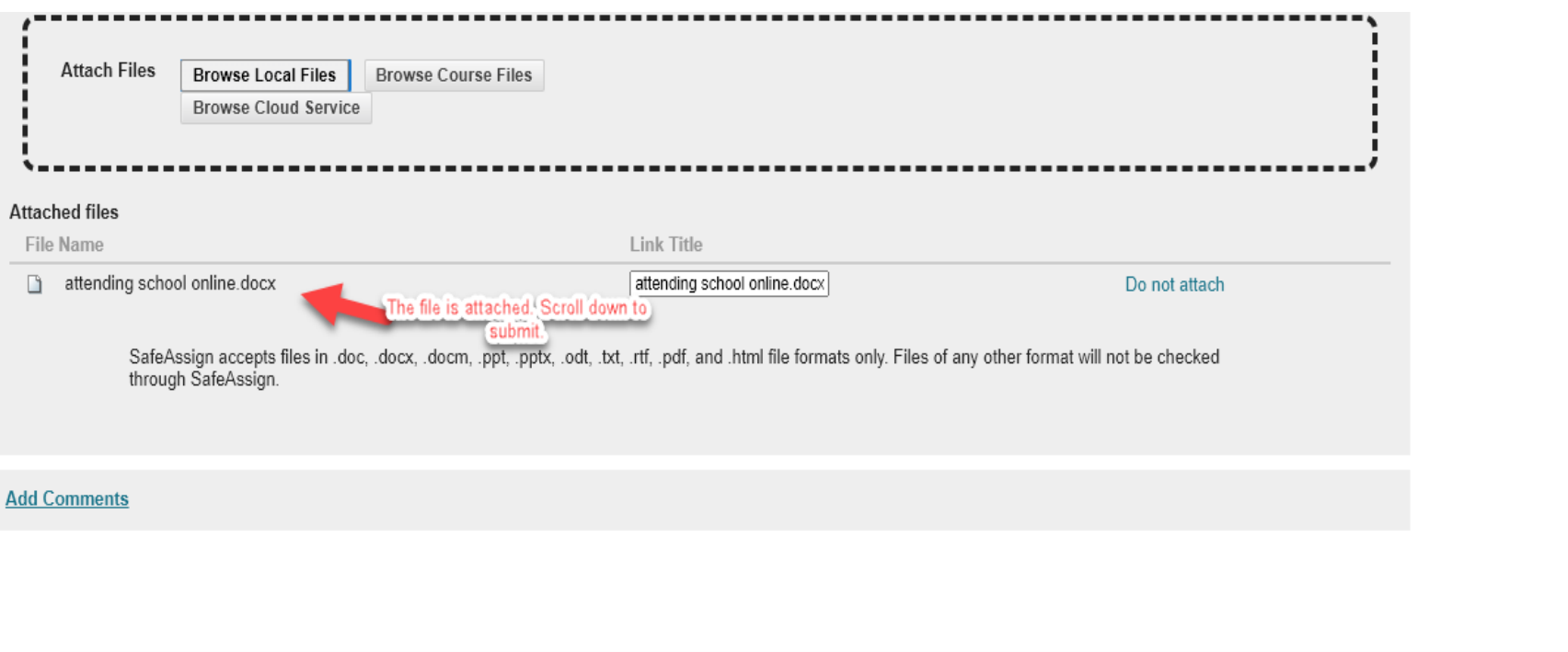

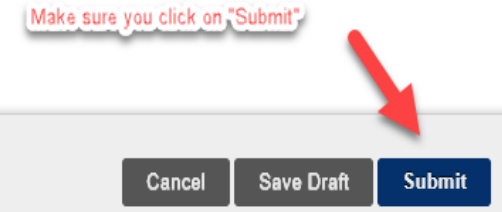

Once you submit your assignment, you are going to see a notification about the "Success" of the submission and will also receive a confirmation email.

Success! Your submission appears on this page. The su

**Review Submission History: \** 

# Once you submit, the originality report is instantly generated

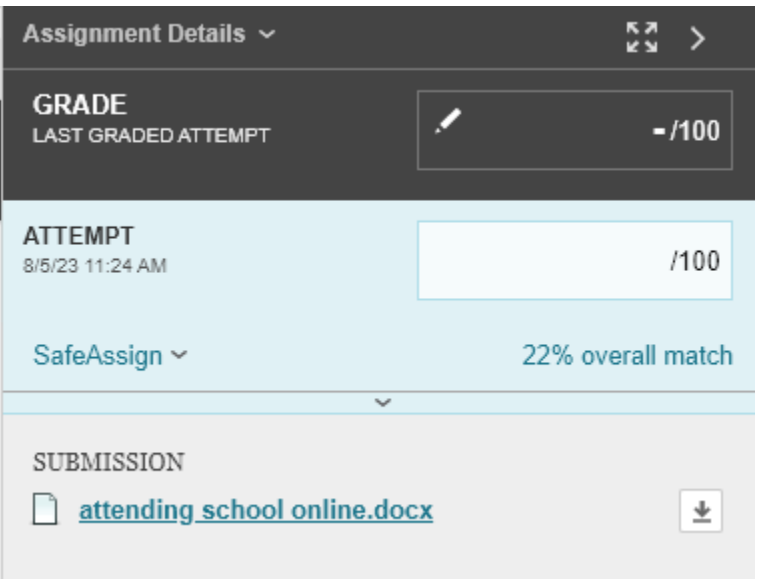

# To view the originality report, click on "View Originality Report"

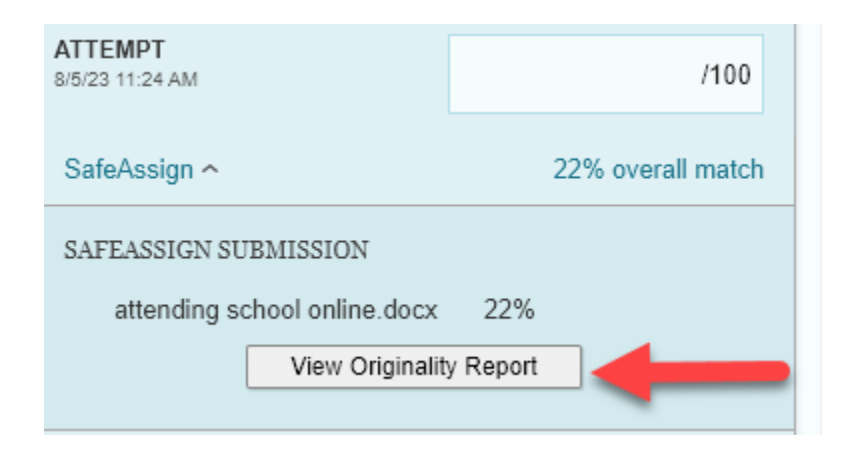

## You can view the report summary on your right-hand side

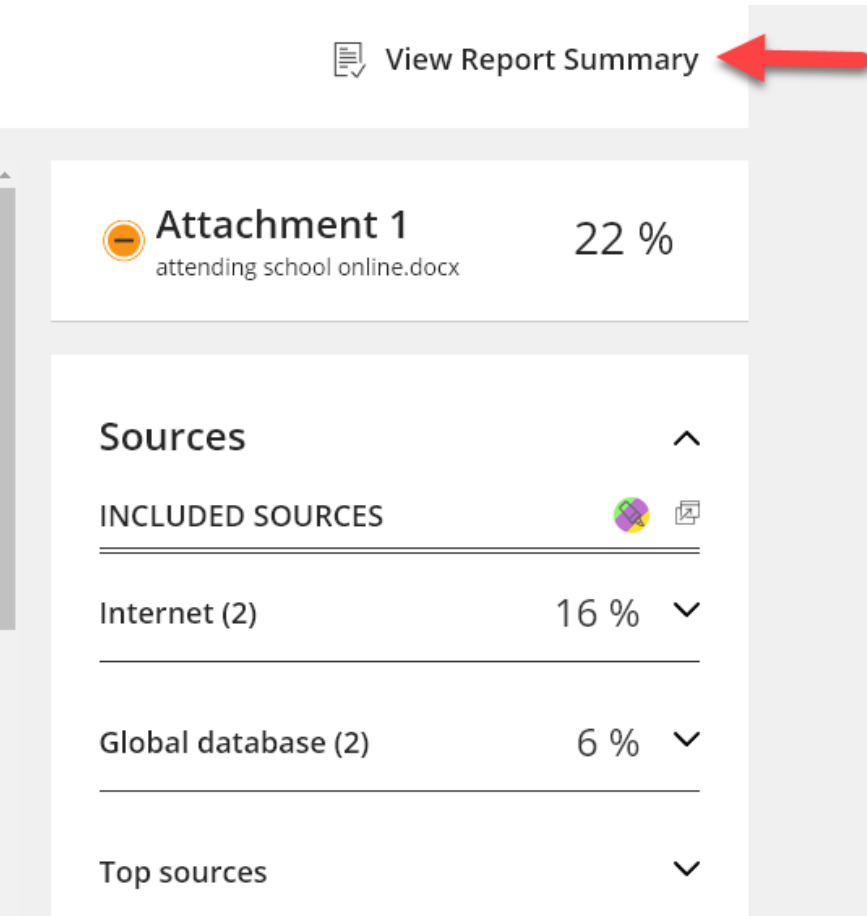

# Scroll down to view the rest of the report on your right-hand side

#### SafeAssign Originality Report Report Summary

#### ● Medium risk

These papers include extensive quoted or paraphrased material and may include plagiarism. You might want to review to determine if the matching content is properly attributed.

Overall Text Similarity Average Match **Highest Match** 22 % 22 % attending school online.docx **Originality Reports (1)** Attachment 1 22 % attending school online.docx

The example of the paper that was submitted includes only one direct quotation from Bartley and Golek and a reference to another author Carol Dweck, which were correctly attributed and referenced, and two references cited at the end. Do not be alarmed because of the language used in SafeAssign. Your instructor will let you know about any concerns with your submission. You also have the opportunity to revise your paper before it is graded and shorten the quotation if your instructor allows multiple attempts.

# Scroll down to view the rest of the report summary on your right-hand side

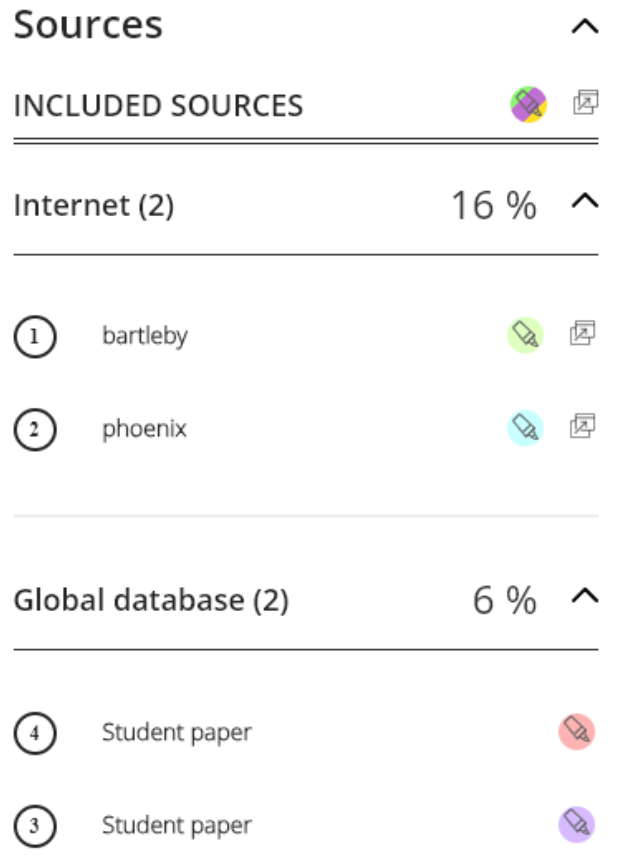

These sources listed by SafeAssign were not used in the sample paper submitted to SafeAssign. SafeAssign finds "probable" matches where the quotation and references have been used.

# In this example, what was highlighted was a quotation and common similar expressions

dates; I do not have to worry about missing work to make money to support myself. Time management is one of the important factors that concern not only the student, but also working adults;  $(1)$  Bartley and Golek (2004) reported that "The idea of online training becomes valuable to the business world as well as trainers also face situations with adult learners who may experience similar constraints, especially those of time and geographical distance." Attending school online saves me money. Since I started taking design and the control of the con-

## SafeAssign has also highlighted the sources

References

Bartley, S.  $(2)$ J., & Golek, J. H. (2004).  $(2)$  Evaluating the cost effectiveness of online and face-to-face in-

struction. Journal of Educational Technology & Society, 7 (4), 167-175.  $\boxed{3}$ 

http://www.jstor.org/stable/jeductechsoci.7.4.167

Dweck, C. (2016).  $\bigoplus$  What having a "growth mindset" actually means.

4) Harvard business review, 13 (2), 2-5.

# Multiple attempts to improve the SafeAssign Originality Report

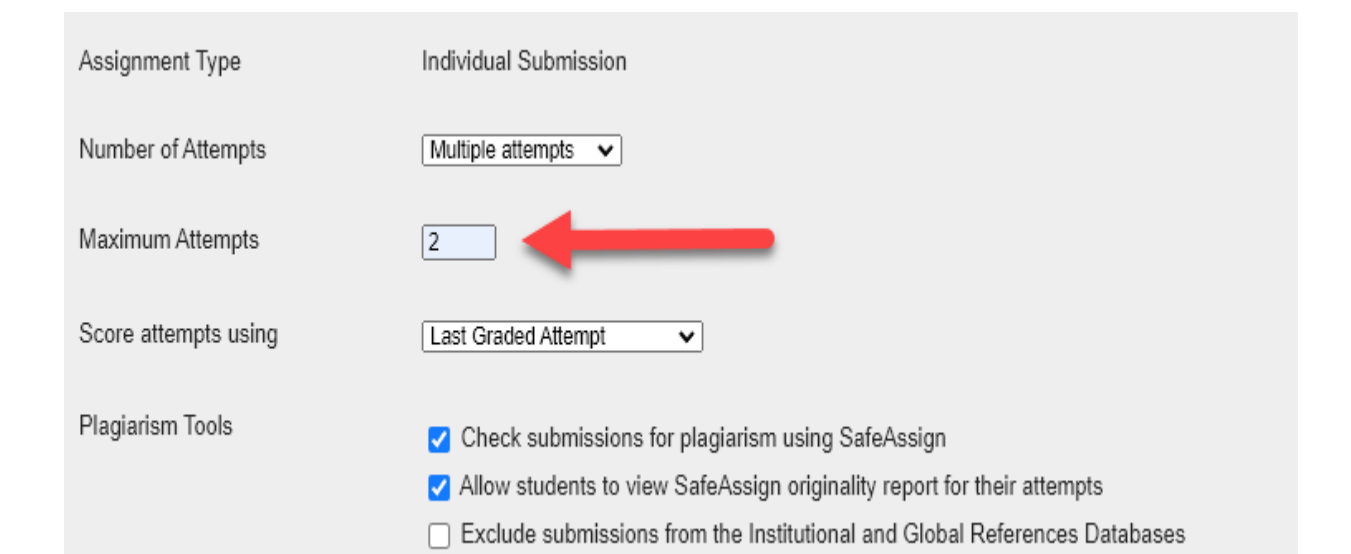

For example, In IDS 101, you are allowed two attempts to submit your draft in week 6. After you submit the second draft of the research paper and view the SafeAssign originality report, you can resubmit a second time after you revise your draft to improve the originality report.

# Submitting a revised draft after viewing the originality report

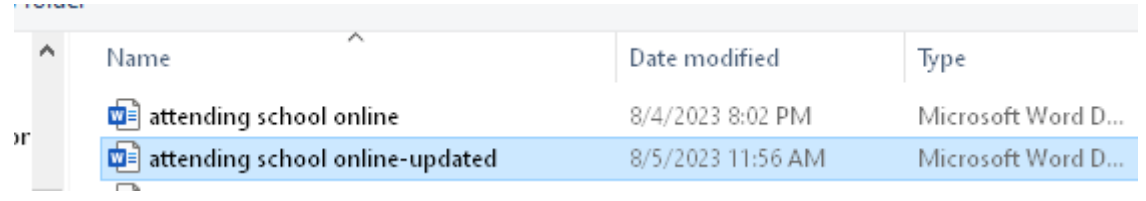

# Starting a new attempt

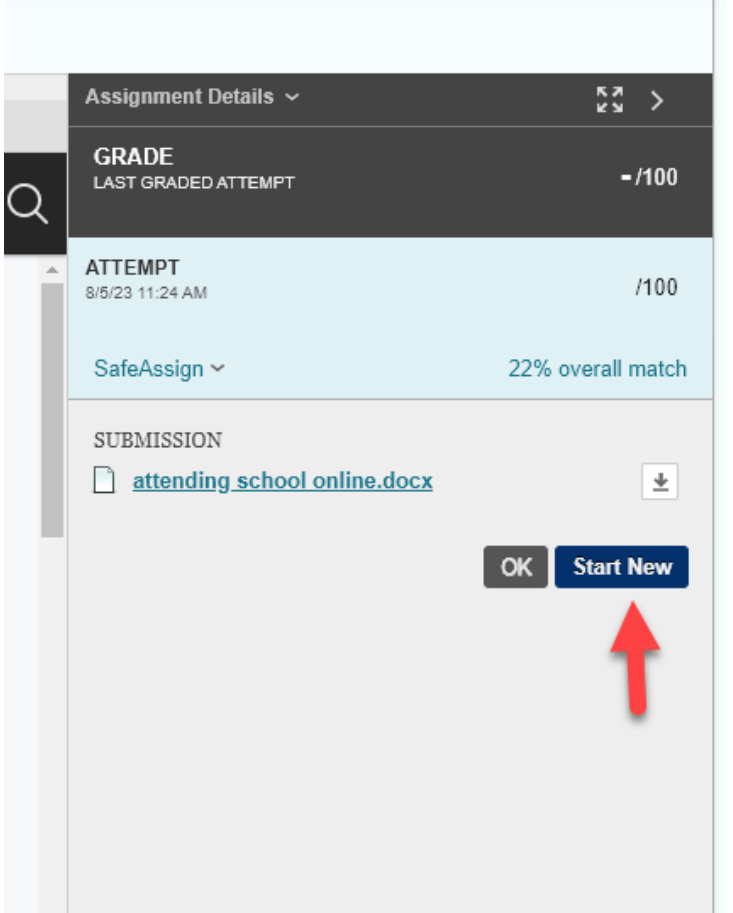

### After submitting, the student receives a notification to confirm the submission.

Success! Your submission appears on this page. The submission confirmation number is 3b4f477b767b44358e8fb5e5a1c7b9d5. Copy and save this number as proof of your submission. View all of your submission receipts in My Grade

**Review Submission History: Week 1 Assignment** 

Assignment Instructions  $\sim$ 

Presentation title 25

Assignment Details  $\sim$ 

# Sometimes, it takes a few seconds to generate the originality report

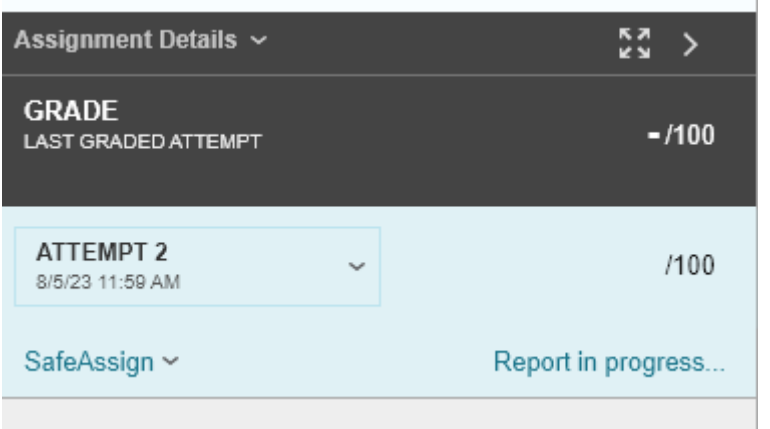

## This is the newer originality report

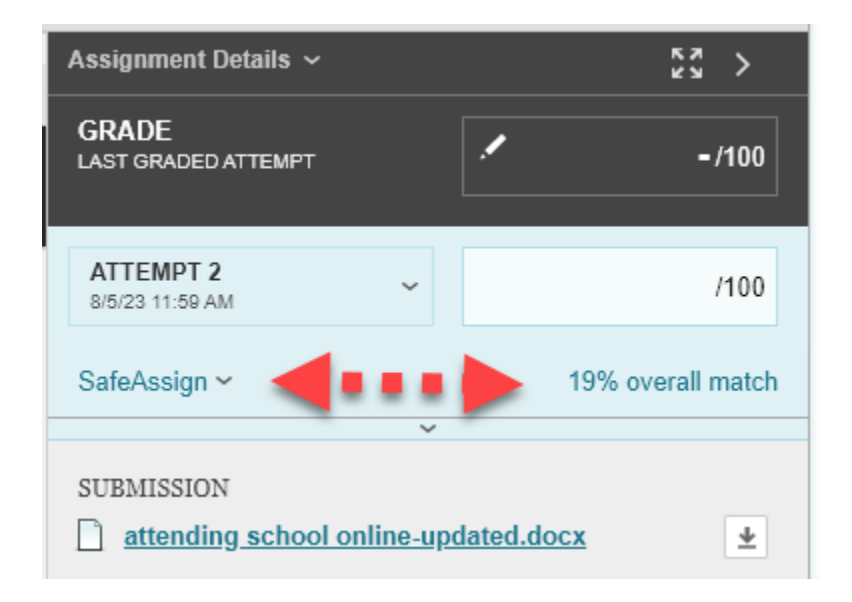

# Click on SafeAssign to View the Originality Report

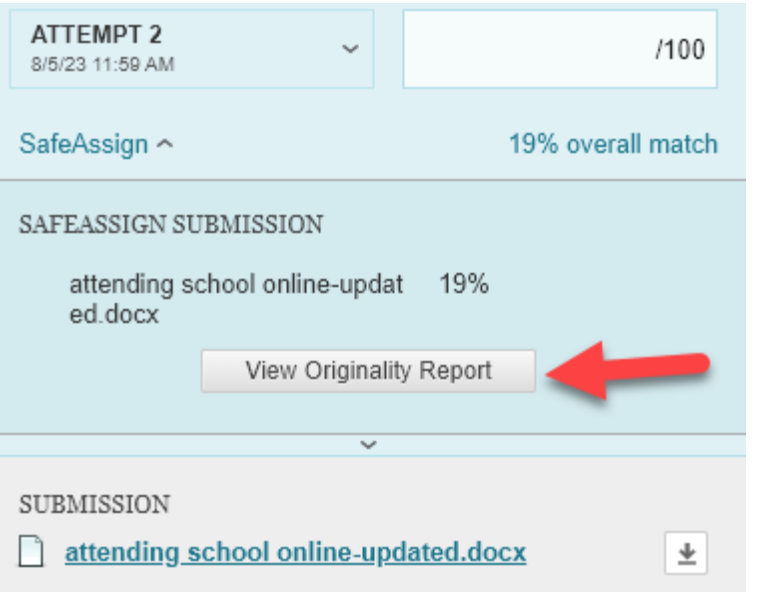

# With 19% average match, SafeAssign identifies the paper as "Medium Risk"

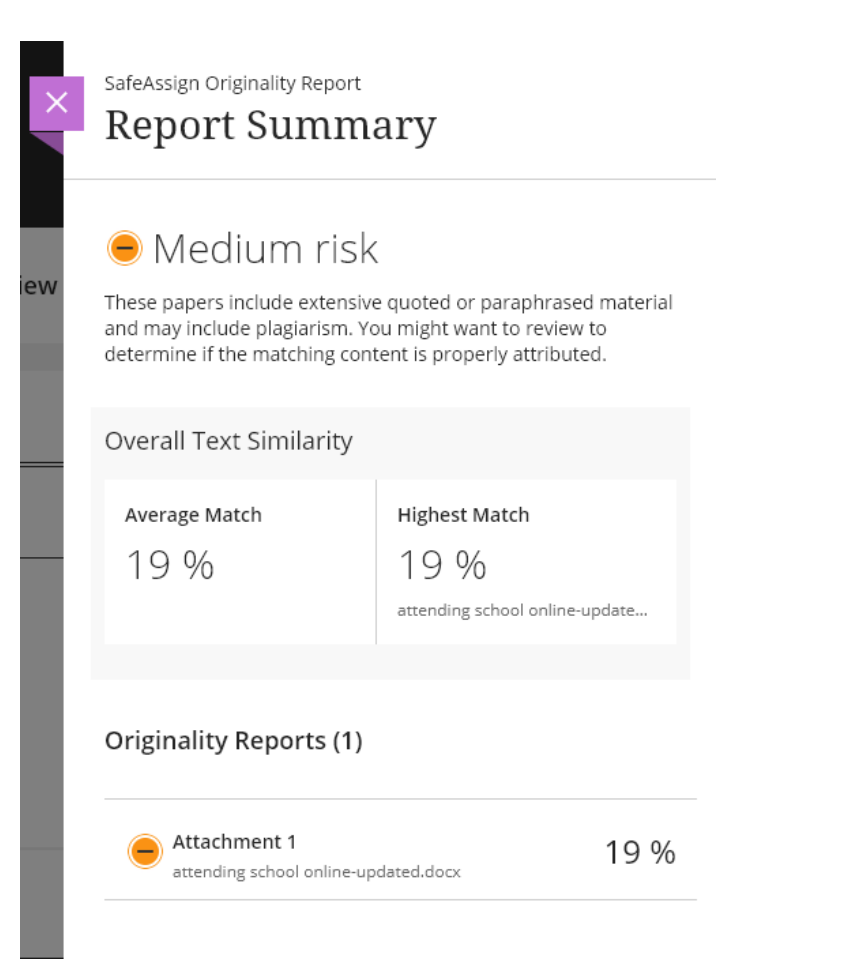

### The listed sources in the report summary were not used or even consulted. SafeAssign generates a probable matches!

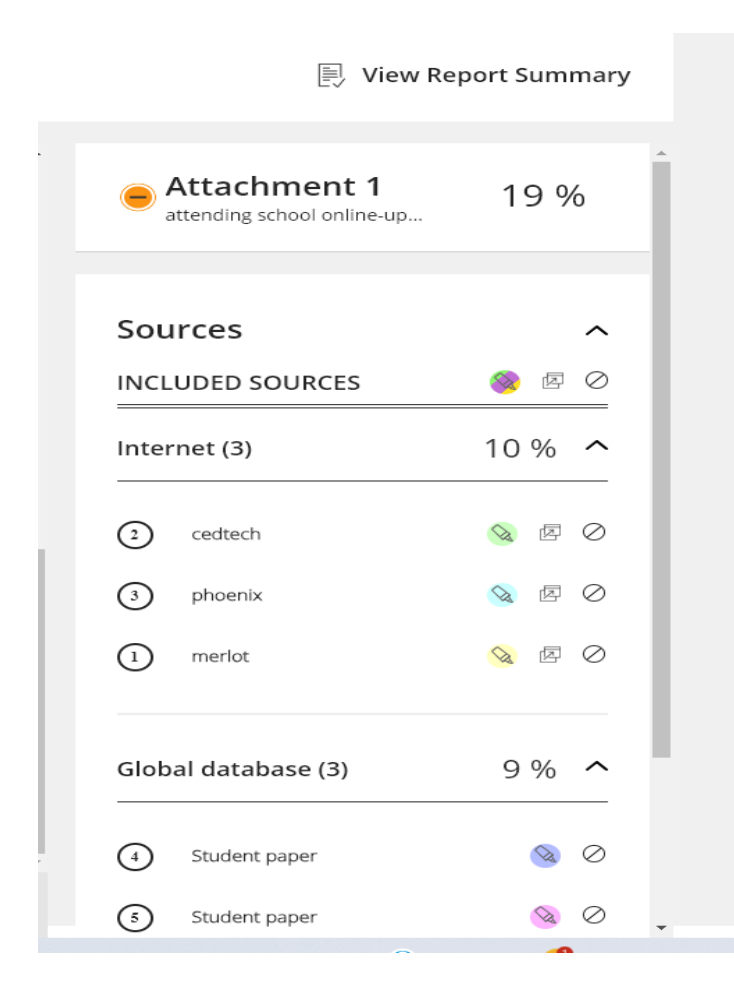

# The numbered sources in the report summary are not highlighted in the text of the paper.

Attending College Online

Student

Charter Oak State College

IDS 101: Cornerstone Seminar

Professor August 3, 2023

I have been asked to share my experience with attending school on-line and talk about my motivation or any challenges I have faced. Like many traditional students, I attended college in-person for a few semesters and stuck to a schedule that required me to use transportation and sit in class a few times a week. When I had the chance to switch to online instruction, I got to experience attending school online, and, since then, I have decided to continue my college education online since it provides me a with flexible schedule, saves me money, and provides me with an online community. Attending school online provides me with a flexible schedule. Can it get better than having the opportunity to log in anytime that is convenient to me and do my work? All I need is a reliable internet connection, a very functional computer, and a quiet space to do my work at my pace and my leisure. I have realized that I do not have to be confined to a physical location/classroom or a set time to achieve my goal, which is completing my education and graduating. The other flexibility in my schedule is that even if I do not feel well, I get to enjoy access to the course materials and study at my pace as long as I am participating and meeting the due dates; I do not have to worry about missing work to make money to support myself. Time management is one of the important factors that concern not only the student, but also working adults; Bartley and Golek (2004) discussed the hardships that adult students face, particularly those who have to do with time and distance. Attending school online saves me money. Since I started taking classes online, I have been spending less money on gas and on car maintenance. I don't have to eat out at lunch or dinner. I have realized that attending school online has made me aware of how to better handle my finances. I have started saving and I have realized that I get to use that money that I save on eating out to do my weekly shonning and naving my hills. Attending school online has enabled me to use what Carol Dweck

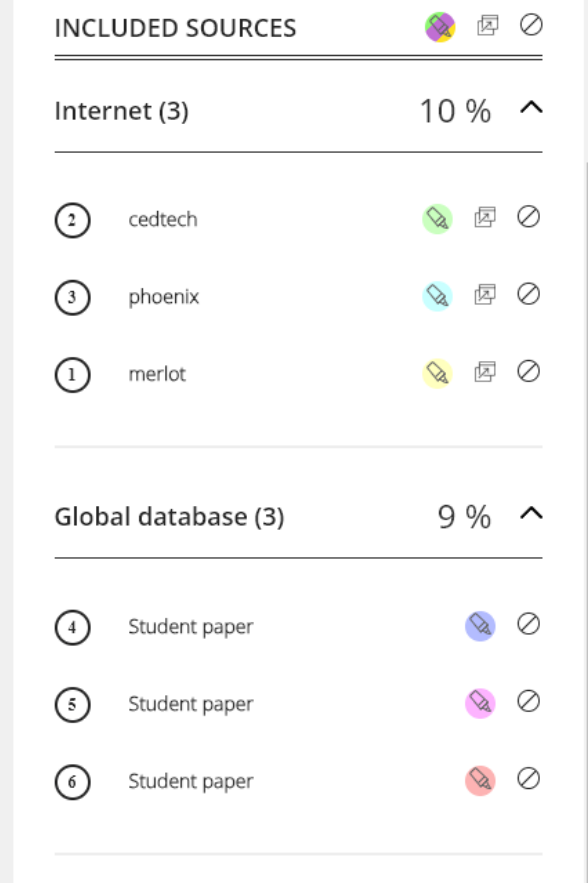

### Continuation: The numbered sources in the report summary are not highlighted in the text of the paper.

7872efe7-7e2f-7e6d-29ef-343dec088c70\_9a7e7d11-3e8f-57a6-acb9-db2752673a77

have started saving and I have realized that I get to use that money that I save on eating out to do my weekly shopping and paying my bills. Attending school online has enabled me to use what Carol Dweck (2016) called "growth mindset": "Individuals who believe their talents can be developed (through hard work, good strategies, and input from others) have a growth mindset." Indeed, my attending college online has enabled me to use my online skills to start working online too, which has helped me to use less mileage on my car and save money on maintenance. Attending college online has helped me to find belong to a community of like-minded students. This is the community of students who share similar interests and deal with similar challenges. For the first time I have started enjoying the online discussion forums where I see my peers share their responses about assigned topics; reading other discussion posts and having the opportunity to interact with my peers and my instructor via discussions, including the Q&A forum, have been instrumental in making me feel that I am heard and that I belong to this academic online community. I have talked about the benefits; this reflection would not be complete without mentioning a challenge. The question here is about whether there is one challenge or challenges. It all depends on each individual and how each handles such challenges. Since I am self-reflecting, one of the challenges that I dealt with in the past was how some instructors released the course materials one week at a time and they only thing that gave me solace and kept me going was going back to the syllabus and asking instructors questions about upcoming assignments. This is not a challenge any more since the course I am taking gives me access to all the weeks' materials and assignments. The access to resources that I have now such as academic advising, online tutoring, the online library, and my instructors' contact information and their readiness to respond via email, weekly discussions, and weekly feedback on assignments is refreshing and settling. Another bonus to help with the potential challenge of being "alone" online is that the college has an alumni association that provides support to other students. From my experience, a good online school or class is one that provides you access to the entire course right from the start of the term. This enables me to be better organize my time to enjoy flexibility, to save money on expenses, and to belong to an academic community. There is always a challenge that comes along the way, and when this happens. I know that I can use the resources available to me at my online college Word Count Submitted on: Culamiccion LILIAN Attachment UUID:

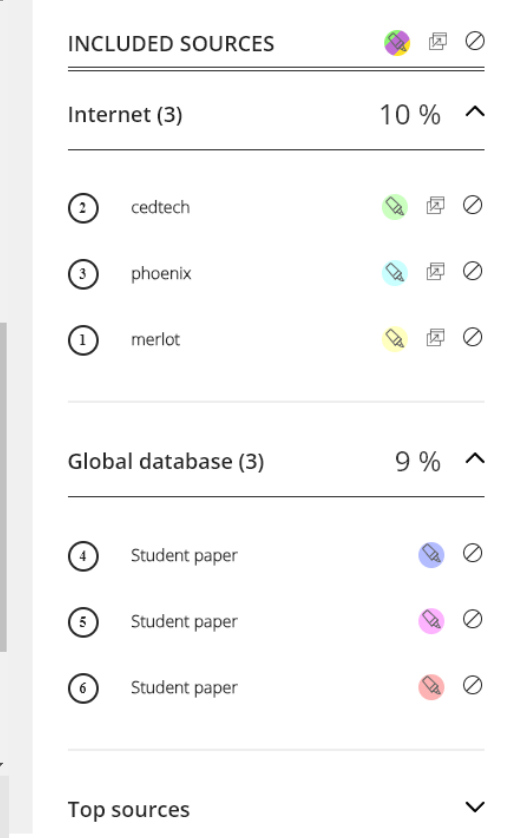

JUULLES

866

08/05/23

### SafeAssign highlights the references and matches them with probable sources from the internet and the global database.

rums where I see my peers share their responses about assigned topics; reading other discussion posts and having the opportunity to interact with my peers and my instructor via discussions, including the Q&A forum, have been instrumental in making me feel that I am heard and that I belong to this academic online community. I have talked about the benefits; this reflection would not be complete without mentioning a challenge. The question here is about whether there is one challenge or challenges. It all depends on each individual and how each handles such challenges. Since I am self-reflecting, one of the challenges that I dealt with in the past was how some instructors released the course materials one week at a time and they only thing that gave me solace and kept me going was going back to the syllabus and asking instructors questions about upcoming assignments. This is not a challenge any more since the course I am taking gives me access to all the weeks' materials and assignments. The access to resources that I have now such as academic advising, online tutoring, the online library, and my instructors' contact information and their readiness to respond via email, weekly discussions, and weekly feedback on assignments is refreshing and settling. Another bonus to help with the potential challenge of being "alone" online is that the college has an alumni association that provides support to other students. From my experience, a good online school or class is one that provides you access to the entire course right from the start of the term. This enables me to be better organize my time to enjoy flexibility, to save money on expenses, and to belong to an academic community. There is always a challenge that comes along the way, and when this happens, I know that I can use the resources available to me at my online college. References

(1) J., & Golek, J. H. (2004). (2) Evaluating the cost effectiveness of online and face-to-face in-Bartley, S. struction.  $\binom{3}{1}$  ournal of Educational Technology & Society, 7 (4), 167-175.  $\binom{4}{1}$ http://www.jstor.org/stable/jeductechsoci.7.4.167 Dweck, C. (2016). (5) What having a "growth mindset" actually means. (6) Harvard business review, 13  $(2)$ , 2-5.

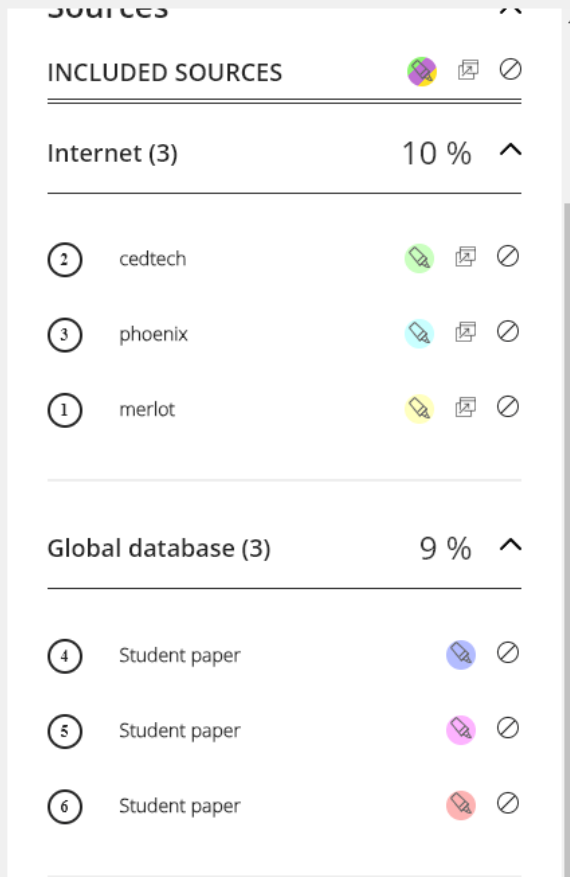

## Academic Integrity Policy at COSC

Check Charter Oak State College's [Academic integrity policy at COSC](https://www.charteroak.edu/catalog/current/student_rights_responsibilities/student_code_conduct.php#:~:text=The%20extended%20version%20of%20the%20Academic%20Integrity%20Procedure,contains%20work%20of%20another%20author%20without%20appropriate%20attribution.)

# References

For more information, check the following sources:

*Blackboard SafeAssign: Interpreting a Score*. (n.d.). Blackboard.

<https://www.blackboard.com/resources/interpreting-safeassign-score>

*Getting Started with SafeAssign*. (n.d.). Blackboard.

[https://help.blackboard.com/SafeAssign/Student/Get\\_Started](https://help.blackboard.com/SafeAssign/Student/Get_Started)

*Plagiarism Prevention Tool—Blackboard SafeAssign*. (n.d.). Blackboard.

<https://www.blackboard.com/teaching-learning/learning-management/safe-assign>